# **MYOB** IMS Payroll Annual Leave with Piece Rates

March 2022

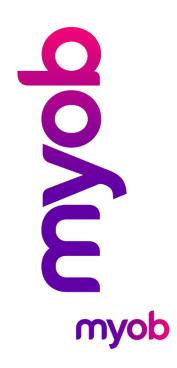

## **Annual Leave and Piece Rates**

You can use piece rates with Annual Leave in MYOB IMS Payroll. To do this, you will need to set up a specific Payment for piece rates, and use it when processing pays for employees.

## Setting up a Payment

in the examples in this document, the payment is called "Commission". Average and Ordinary leave accumulation are both ticked for the commission payment in this instance. If you have an irregular larger amount of payments, you may only want the **Average Gross** ticked.

| MS PAYDAY Demo - MYOB IMS Payroll                                                                                                    | _                                                                                                    |           |
|----------------------------------------------------------------------------------------------------|----------------------------------------------------------------------------------------------------|-----------|
| File Edit View Tools Help                                                                                                    |                                                                                                    |           |
| 🗅 🗃 🖬   X 🖻 🛍   🤗 🗙 🔩 Com                                                                                                    | pany 🛐 Employee 📑 Processing                                                                                                    | 📃 🔰 🕭     |
| Commision piece rates                                                                                                    | -   😅 🕲 🛃   🖥 🚮   🗒 ANZ 🖬 🖬                                                                                                    |           |
|                                                                                                    | $\checkmark$ $\checkmark$                                                                                                    |           |
| Company   Pay Points   Costing Codes   Payments   Dedu                                                                                                    | ctions                                                                                                    |           |
| Description: Commision piece rates                                                                                                    | Data Entry Code: COMMISION                                                                                                    | İ         |
| Calculation Method      Fixed: \$0.0000 Default Qty: 1     Hourly: % of     We Earnings % of     Annual Leave / Holiday Pay     Apply Average Daily Pay?      Factor: 1.0000 Sequence: 1     Costing Code     Fixed:     Was Employee's Default     No Default - Entered at Transaction Input     Accumulates Into Special Total     Special Total     Special Total 2     Special Total 3 | Tax Type            • Taxable        Extra Pay        Schedular - Tax Override:        %            • Non-Taxable        Reimbursing        %       %            Earnings Type        Ordinary Time        Annual Leave        Other Leave             Ordinary Time        Annual Leave        Other Leave        Annual Leave Cash Up             Penal Time        Allowance        Time in Lieu        Accumulates Into        Accumulates Into             Accumulates Into           Accumulates Into           Leave Accumulation             Accumulates Into           Company Superannuation Contrib Earnings           Ordinary Gross             Apprentice Hours           Ordinary Gross           Include In Current Rate             MiwiSaver Employee Contribution Earnings           Compliant Employee Contribution Earnings             Compliant Employeer Contribution Earnings             Compliant Employeer Contribution Earnings |           |
|                                                                                                    |                                                                                                    | Entered / |

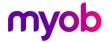

## **Processing Annual Leave**

#### Set Hours

On the Employee > Leave tab, set the employee's **Annual Leave Type** setting to "Set Hours" and the Annual Leave In setting to "Days".

When processing the pay use the piece rate Payment ("Commission" in this example) with 1 in the Quantity column and the dollar value in the Rate column. You would then need to alter the **Days Paid For** field from one to five.

| A | ASHTON, Colin 🔽 🎮 🤘 🔸 🕨 🔤 🗐 🚳 📳 🏭 🖬                                                       |          |           |                       |                     |        |                |            |                    |   |
|---|-------------------------------------------------------------------------------------------|----------|-----------|-----------------------|---------------------|--------|----------------|------------|--------------------|---|
| E | mp# 1002 default                                                                          |          | ✓         | <ul> <li>✓</li> </ul> |                     |        | Period Ending: | 17/12/2018 |                    |   |
|   | 1-Open 2-Timesheets 3-Check Input 4-Calculate 5-Preview 6-Reports 7-Bank 8-Backup 9-Close |          |           |                       |                     |        |                |            |                    |   |
|   | Payment or Deduction                                                                      | Quantity | Rate      | Costing Code          | Costing Description | Date 1 | Date 2         | ^          | - Days Paid For: - |   |
|   | Commision                                                                                 | 1        | 1000.0000 | 1                     | 1                   |        |                |            | Standard: 5.00     | Ð |
|   | P.A.Y.E.                                                                                  | 1        | M         |                       |                     |        |                |            | Holiday Rate: 5    | 5 |
| Ľ | -                                                                                         |          |           |                       |                     |        |                |            | Average            | - |
| Г |                                                                                           |          |           |                       |                     |        |                |            | Daily Pay: 5       | 5 |

This would in effect take the dollar value amount and divide it by five days to get a daily figure for Annual Leave. This means the Annual Leave daily dollar amount will change from week to week, but will give them an accurate value, based on a "Commission" piece rate payment.

### Set Hours with Annual leave in Weeks

The daily dollar value for Annual Leave will be calculated as Average Weekly Earnings divided by Agreed Definition of a Week in days. Therefore, the Daily AWE rate won't fluctuate unless the number of agreed worked days per week is updated. What is added in the Timesheet won't affect the rate anymore.

#### Variable Hours

Note: It is recommended to use Set Hours.

The alternative option is to set the employee's **Annual Leave Type** setting to "Variable Hours" and the Annual Leave In setting to "Hours".

This would be processed by using the piece rate Payment ("Commission" in this example) with 1 in the Quantity column and the dollar value in the Rate column, and another line with an "Ordinary Time" Payment on it, with the number of hours worked in the Quantity column, with no dollar value in the Rate column.

| ASHTON, Colin 🔽 🙀 🖛 🕨 🔤 😂 🔯 🔛 🖬 🖬 🖬 🖬                                                     |          |           |                       |                     |        |                |            |                    |
|-------------------------------------------------------------------------------------------|----------|-----------|-----------------------|---------------------|--------|----------------|------------|--------------------|
| Emp# 1002 default                                                                         |          | ✓         | <ul> <li>✓</li> </ul> |                     |        | Period Ending: | 17/12/2018 |                    |
| 1-Open 2-Timesheets 3-Check Input 4-Calculate 5-Preview 6-Reports 7-Bank 8-Backup 9-Close |          |           |                       |                     |        |                |            |                    |
| Payment or Deduction                                                                      | Quantity | Rate      | Costing Code          | Costing Description | Date 1 | Date 2         | ^          | Days Paid For: —   |
| Commision                                                                                 | 1        | 1000.0000 | 1                     | 1                   |        |                |            | Standard: 5.00     |
| Ordinary Time                                                                             | 25       | 0.0000    | 1                     | 1                   |        |                |            | Holiday Rate: 3.25 |
| P.A.Y.E.                                                                                  | 1        | M         |                       |                     |        |                |            | Average            |
| *                                                                                         |          |           |                       |                     |        |                |            | Daily Pay: 3.25    |

This means the Annual Leave will accrue based on the number of hours worked; the employee's Annual Leave will also be in hours rather than days. This means the Annual Leave "hours" value will change from week to week but have an accurate value, based on the amount paid and the hours actually worked.

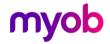